## УДК 372.853

# **В.М. Ткаченко**

*Кіровоградський державний педагогічний університет імені Володимира Винниченка*

**І.В. Дудченко**

*ДВНЗ «Донбаський державний педагогічний університет»*

# **ПОЄДНАННЯ НАВЧАЛЬНОГО ЕКСПЕРИМЕНТУ І ЗАСОБІВ ІНФОРМАЦІЙНО-КОМУНІКАЦІЙНИХ ТЕХНОЛОГІЙ ПРИ ВИВЧЕННІ ЗАКОНІВ МЕХАНІКИ**

*У статті аналізуються можливості поєднання навчального експерименту і засобів ІКТ при вивченні фізики у вищих навчальних закладах. Розглянуто можливості використання віртуальних і відео версій експериментів як підготовчого етапу до виконання реального експерименту. Ключові слова: відео версія, віртуальна версія, стробоскопічна версія, ІКТ.*

**Постановка проблеми.** Педагогічна думка вже у довоєнних дослідженнях вказувала на те, що навчальне кіно може успішно використовуватися як для подачі навчальної інформації, так і для посилення наочності навчального матеріалу [1]. Із середини минулого століття науково-популярні фільми широко використовують у навчальному процесі. Стрімке зростання ІКТ на початку ХХІ століття дало можливість більш широко використовувати надання відеоінформації у навчальному процесі. Зокрема, у викладанні фізики, з'явились нові поняття: відеофрагменти, відеоролики експериментів, відео версії лабораторних (реальних) та електронних (віртуальних) робіт [2]. Зростання ІКТ-компетентності викладачів і студентів дозволяє підготувати такі матеріали самостійно.

**Мета:** показати можливості поєднання навчального експерименту і засобів ІКТ на прикладі лабораторної роботи по вивченню законів механіки за допомогою машини Атвуда.

**Виклад основного матеріалу.** Нами створена відео версія цієї лабораторної роботи, в якій відображено всі етапи її виконання:

- 1. повідомляється назва роботи, мета і приладдя;
- 2. розглядається будова вимірювальної установки машини Атвуда (див. фрагмент на рис. 1);
- 3. повідомляється завдання дослідження і демонструються їх виконання;
- 4. у режимі стоп-кадру демонструються таблиці із результатами досліджень;
- 5. математична обробка результатів досліджень.

Тривалість відео версії складає близько 30 хвилин. Це дозволяє детально вивчити хід виконання роботи і підготуватися до виконання реального експерименту. Керування відео версією виконання лабораторної роботи дозволяє індивідуально обирати режим перегляду.

Для спрощення процесу керування режимом перегляду нами створена відео версія всієї роботи, яка складається із сукупності стоп-кадрів – *стробоскопічна версія*.

Невід'ємною складовою виконання кожної лабораторної роботи є математична обробка її результатів. Для цього існує значна кількість комп'ютерних програм. Серед яких можна виділити прикладні математичні пакети програм систем MathCAD, MATLAB, SMath Studio та інші. Але їх використання вимагає від студентів відповідних практичних навичок. Разом із тим в інтернет-мережі, на сьогодні, існують прикладні математичні програми, що дозволяють в режимі реального часу робити відповідні розрахунки, та будувати графіки. Для апроксимації експериментальної функціональної залежності поліномом ми скористались прикладною математичною програмою інтернет-ресурсу [3], а для побудови графіків функцій – прикладною математичною програмою інтернет-ресурсу [4] і рекомендуємо їх студентам. Зауважимо, що робота з цими програмами відрізняється від інших тим, що не потребує спеціальних практичних навичок. Вони виявились ефективним інструментом для дослідження та аналізу фізичних явищ.

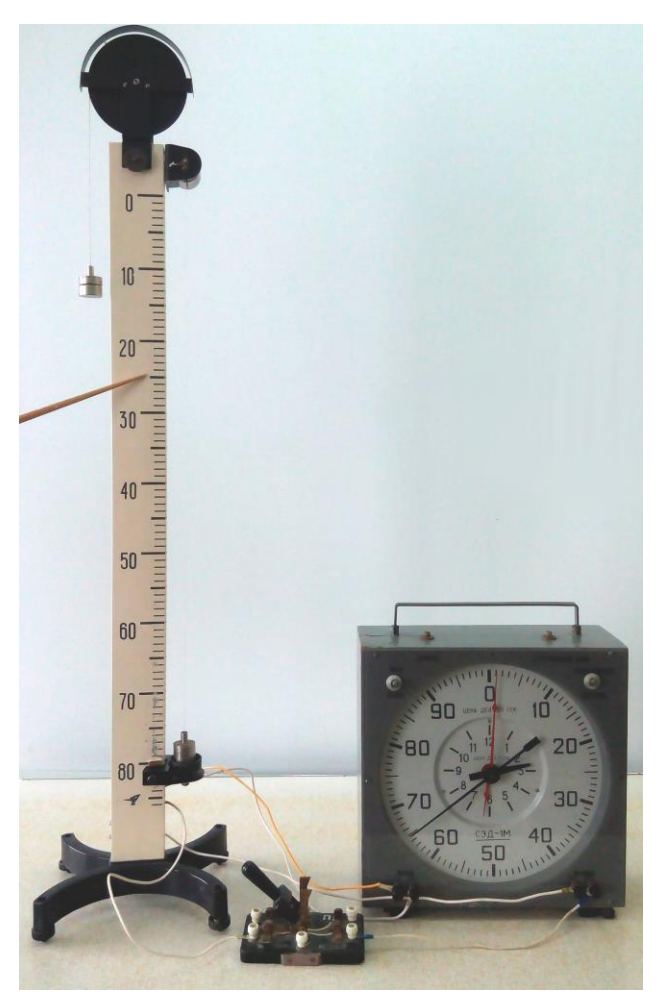

Рис. 1. Фрагмент відео версії лабораторної роботи: пояснення будови вимірювальної установки

Прикладна математична програма інтернет-ресурсу [3] для оцінки невідомих величин, що містять випадкові помилки (у нашому випадку – результати вимірювань), використовує один з методів регресійного аналізу – метод найменших квадратів. Цей метод найбільш часто (і найбільш просто) використовується у випадку лінійної залежності, тобто коли  $y = ax + b$ . Коли залежність нелінійна, будують графік у таких координатах, щоб отримати пряму лінію [5]. Так, у нашому дослідженні, математичною моделлю руху тягарців є функціональна залежність  $S = a \cdot t^2 / 2$ . Порівнюючи її з лінійною функціональною залежністю бачимо, що її графіком у координатах S від  $t^2/2$  має бути пряма лінія. А коефіцієнт *a* цієї залежності, який дорівнює тангенсу кута нахилу прямої, і є прискоренням тягарців.

Отже, для знаходження прискорення у нашому дослідженні (перевірки закону шляху) скористаємось програмою [3] і нашими експериментальними результатами (див. таблицю 1).

*Таблиця 1*

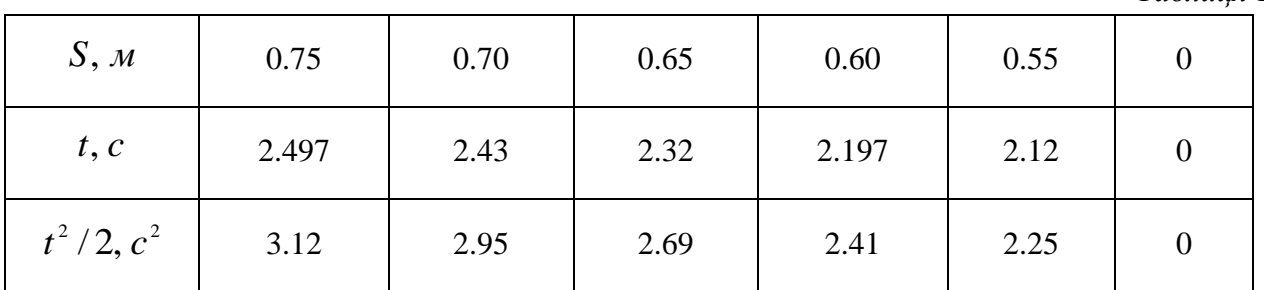

Де *t* – середнє значення часу із трьох випробувань. Для спрощення зміни шляху *S* , що проходила система із двох важків на машині Атвуда, ми змінювали не положення приймального столика, а фіксували правий важок на різних відстанях від нього. Для точнішого проведення регресійного аналізу у таблицю 1 добавлено останній стовпчик (початкові умови).

Скріншоти роботи програми [3] наведено на рисунку 2. Із рівняння лінійної регресії видно (див. рис.2), що величина прискорення тягарців нашої системи становить  $a = 0.24$  *м/*  $c<sup>2</sup>$ , що добре узгоджується із розрахунковими результатами його середнього значення.

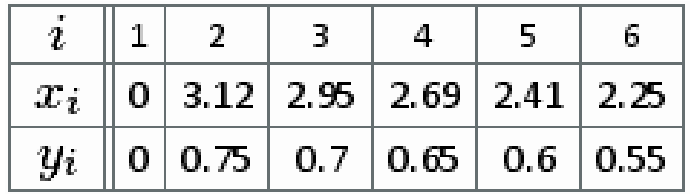

искомое уравнение линейной регрессии имеет вид:  $\widehat{y} = 0.2402x + 0.0044$ 

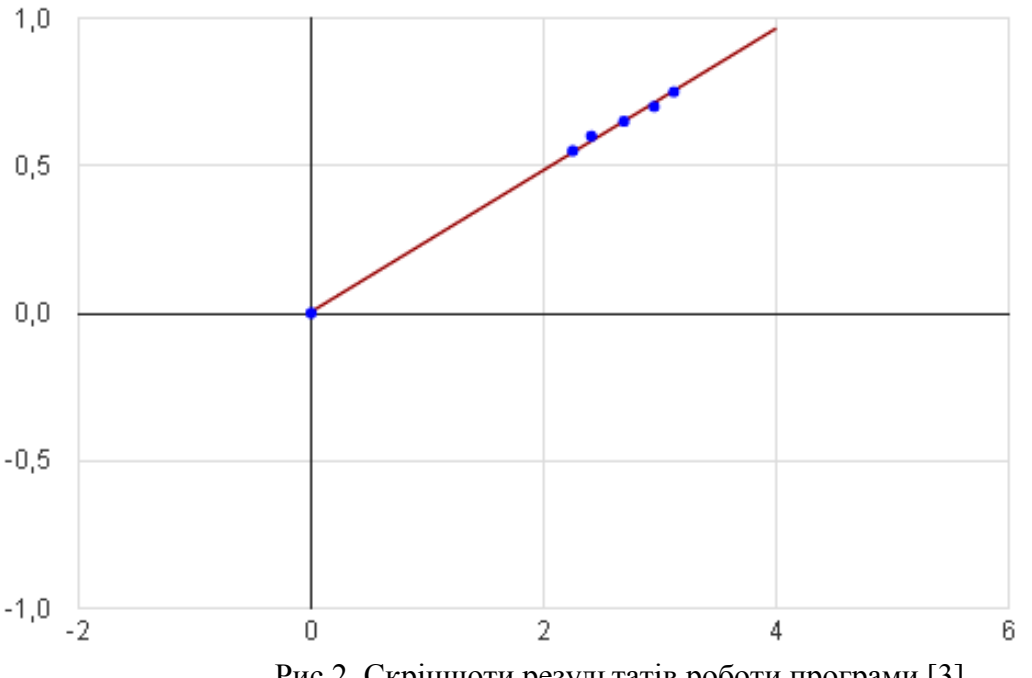

Рис.2. Скріншоти результатів роботи програми [3].

Корисною для студентів буде побудова залежностей  $S(t)$  та  $v(t)$  із використанням отриманого значення прискорення та середніх експериментальних значень часу. Для цього ми рекомендуємо скористатись роботою програми [4] в режимі онлайн. Скріншоти результатів її роботи наведено на рисунках 3 і 4.

Графіки є наглядним підтвердженням рівноприскореного руху системи важків.

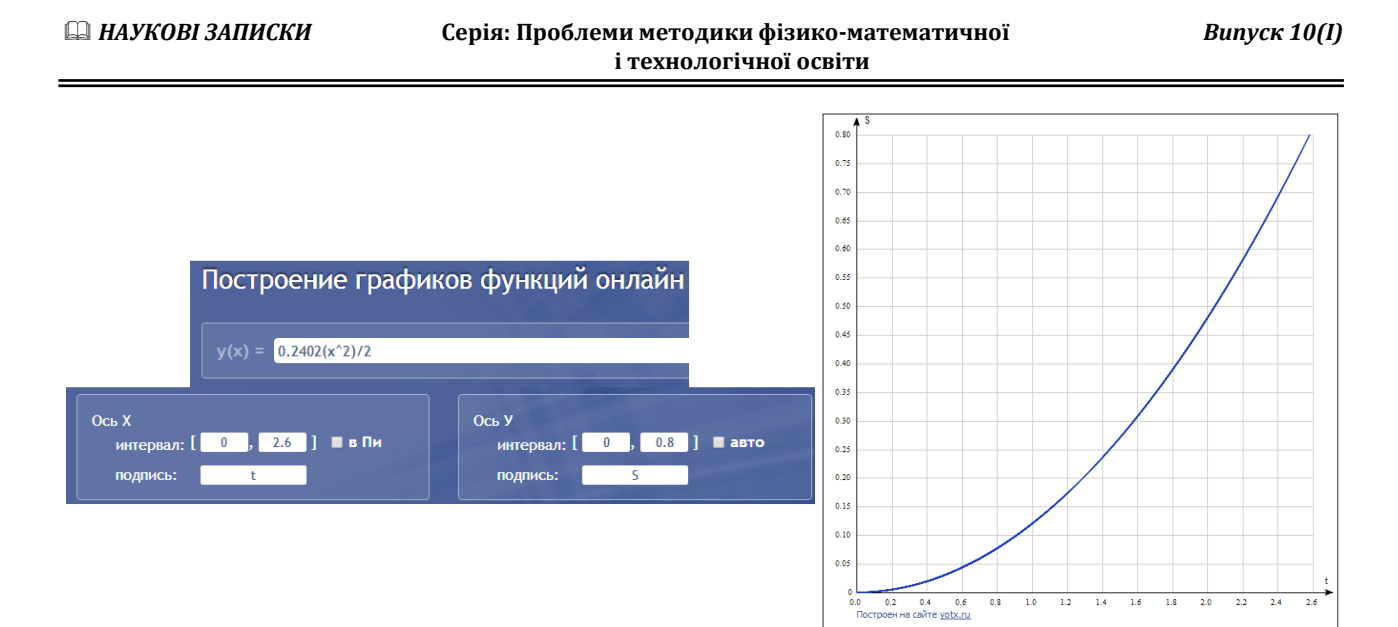

Рис.3. Скріншоти результатів роботи програми [4] для побудови залежності *S*(*t*)

На наступному етапі ми пропонуємо виконання віртуальної лабораторної роботи. Її робота основана на використанні комп'ютерної моделі відповідних фізичних процесів і явищ. Віртуальну роботу по вивченню законів механіки за допомогою машини Атвуда можна виконати в режимі вільного доступу онлайн, скориставшись інтернет-ресурсом [6], або [7]. Вона може бути використана, так же як і відео версія, у якості підготовчого етапу до виконання реального експерименту, та / або для порівняльного аналізу результатів моделюючого і реального експериментів і проведення більш глибокого аналізу фізичних процесів і явищ. Тому черговість виконання віртуальної та реальної лабораторних робіт можна змінювати залежно від поставлених задач.

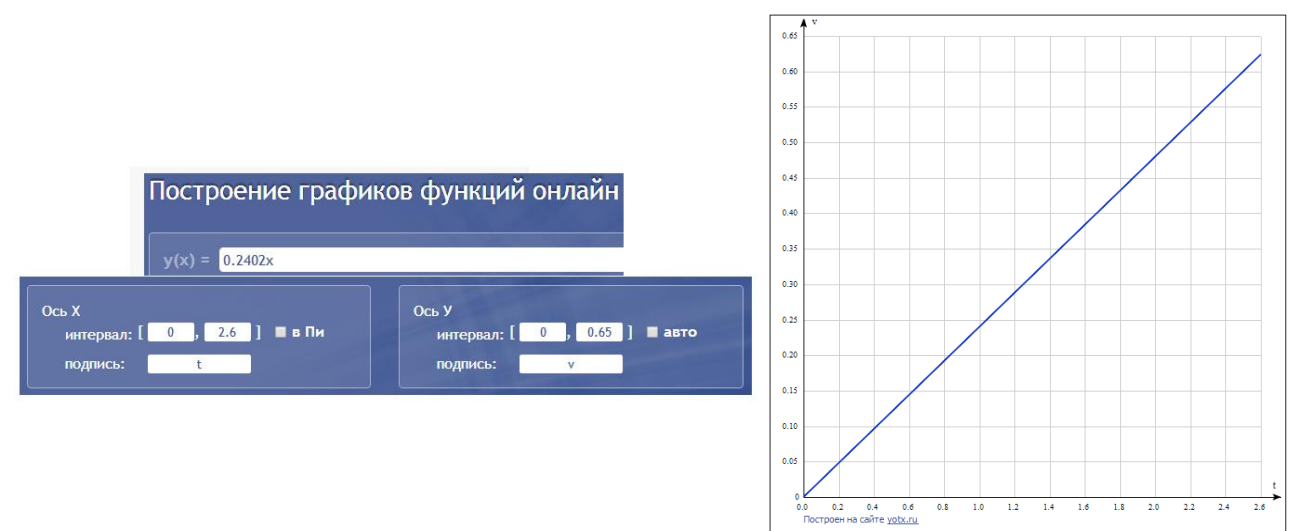

Рис.4. Скріншоти результатів роботи програми [4] для побудови залежності (*t*).

**Висновки.** На прикладі лабораторної роботи по вивченню законів механіки за допомогою машини Атвуда показано можливості поєднання навчального експерименту і засобів ІКТ.

Звертається увага на можливості використання відео версії і віртуальної роботи як підготовчого етапу до виконання реального експерименту, так і для самостійного вивчення відповідної теми.

Виконання роботи ми пропонуємо у такій послідовності:

- 1. перегляд відео версії виконання роботи;
- 2. математична обробка результатів дослідження за допомогою інтернет-ресурсу в режимі онлайн;
- 3. виконання віртуальної лабораторної роботи;
- 4. проведення навчального експерименту з реальними приладами.

#### **СПИСОК ВИКОРИСТАНИХ ДЖЕРЕЛ**

1. Кузьо І.В. Навчальне кіно у вітчизняних педагогічних дослідженнях довоєнного періоду // Педагогічні науки, Вип. 64. – Херсон: Херсонський державний університет, 2013. – С. 47 – 50.

2. Черкасова Л.И. Использование видеоверсий лабораторных работ по физике в учебном процессе. // Современные технологии обучения. Материалы 6-й международной конференции Ч.2. – Санкт–Петербург, 2000. – С. 202 – 203.

3. Математический форум Math Help Planet. МНК и регрессионный анализ Онлайн + графики [Электронный ресурс]. Режим доступа: http://mathhelpplanet.com/static.php?p=onlayn-mnk-iregressionniy-analiz

4. Построение графиков функций онлайн [Электронный ресурс]. Режим доступа: http://yotx.ru/

5. Сьомкін В.С., Ткаченко В.М. Формування пізнавальних компетенцій майбутніх вчителів технологій в процесі вивчення фізики / Сьомкін В.С., Ткаченко В.М. // Педагогічні науки, Вип. 64. – Херсон: Херсонський державний університет, 2013. – С. 326 – 331.

6. Виртуальные лабораторные работы по физике [Электронный ресурс]. Режим доступа: http://www.all-fizika.com/article/index.php?id\_article= 110.

7. Виртуальная образовательная лаборатория [Электронный ресурс]. Режим доступа: http://www.virtulab.net/.

#### **V.N. Tkachenko**

*Kirovograd State Pedagogical University named after Vladimir Vinnichenko*

**I.V. Dudchenko**

*State Higher Educational Institution "Donbas State Pedagogical University"*

## **ASSOCIATION OF EDUCATIONAL EXPERIMENT AND MEANS OF INFORMATION AND COMMUNICATION TECHNOLOGIES IN THE STUDY OF THE LAWS OF MECHANICS**

*This article analyzes the possibility of combining educational experiment and ICT in the study of physics in higher education. The possibilities of using video versions and virtual versions of experiments as a preparatory stage to perform the real experiment are considered.*

*Keywords: video version, virtual version, stroboscopic version, ICT.*

#### **В.Н. Ткаченко**

*Кировоградский государственный педагогический университет имени Владимира Винниченко* **И.В. Дудченко**

*ГВУЗ «Донбасский государственный педагогический університет»*

## **ОБЪЕДИНЕНИЕ УЧЕБНОГО ЭКСПЕРИМЕНТА И СРЕДСТВ ИНФОРМАЦИОННО-КОММУНИКАЦИОННЫХ ТЕХНОЛОГИЙ ПРИ ИЗУЧЕНИИ ЗАКОНОВ МЕХАНИКИ**

*В статье анализируются возможности объединения учебного эксперимента и средств ИКТ при изучении физики в высших учебных заведениях. Рассмотрены возможности использования виртуальных и видео версий экспериментов как подготовительного этапа к выполнению реального эксперимента.*

*Ключевые слова: видео версия, виртуальная версия, стробоскопическая версия, ИКТ.*

#### **ВІДОМОСТІ ПРО АВТОРІВ**

**Ткаченко Володимир Миколайович** – кандидат фізико-математичних наук, доцент, докторант Кіровоградського державного педагогічного університету імені Володимира Винниченка.

**Дудченко Ірина Володимирівна** – кандидат фізико-математичних наук, доцент кафедри алгебри ДВНЗ «Донбаського державного педагогічного університету».

*Коло наукових інтересів:* Використання засобів інформаційно-комунікаційних технологій у системі навчального фізичного експерименту.